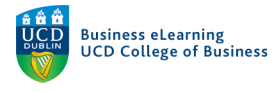

## Accessing Brightspace

There are two ways in which you can access Brightspace.

Method 1 - UCD Connect

**Step 1** - Enter the URL: www.ucd.ie/connect

**Step 2** - Enter your UCD Connect *username* and *password* Click *LOGIN*

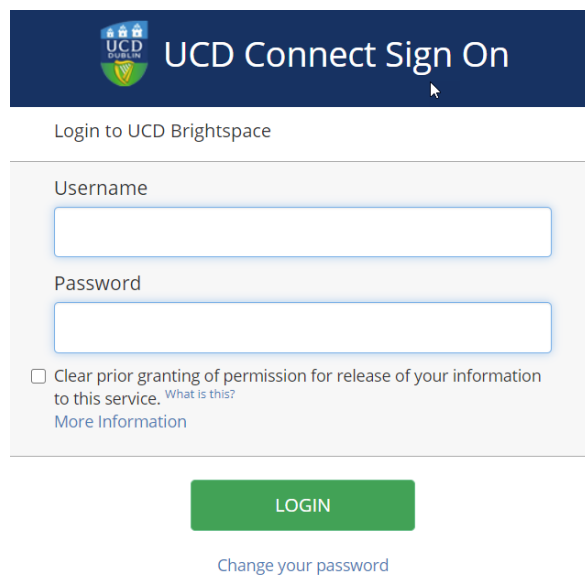

**Step 3** - From the UCD Connect homepage, click the *Brightspace* icon.

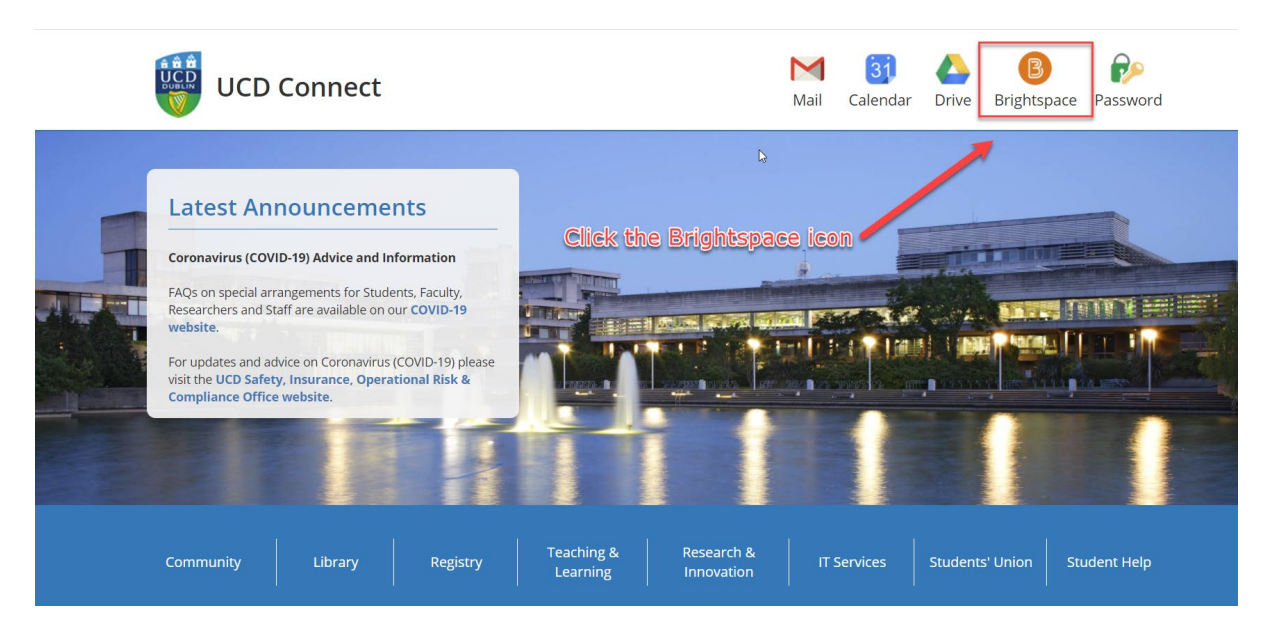

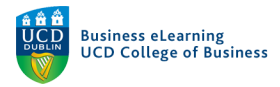

## **Step 4** - Select the Brightspace module you wish to access

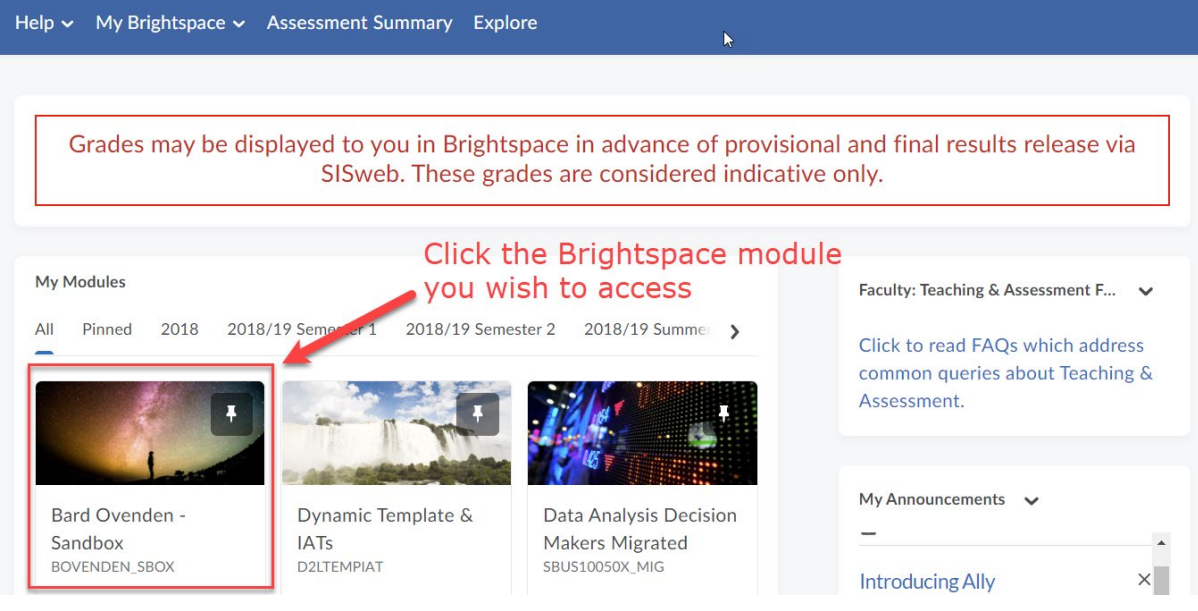

## Method 2 - Direct URL

**Step 1** - Enter the URL: brightspace.ucd.ie

**Step 2** - Enter your UCD Connect *username* and *password* Click *LOGIN*

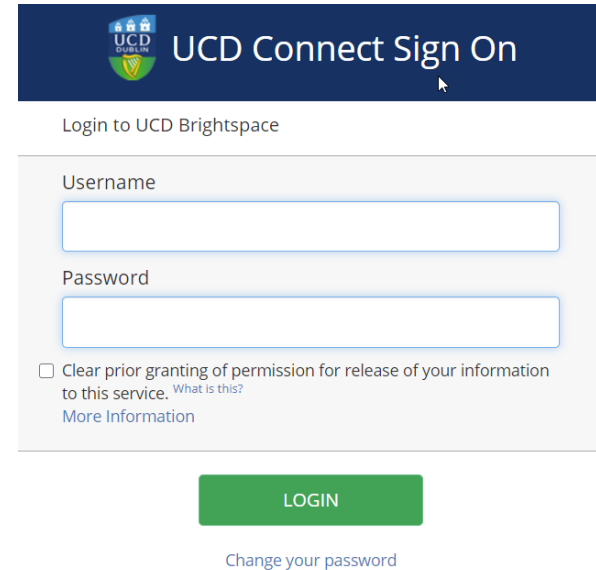

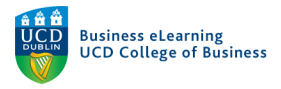

## **Step 3** - Select the Brightspace module you wish to access

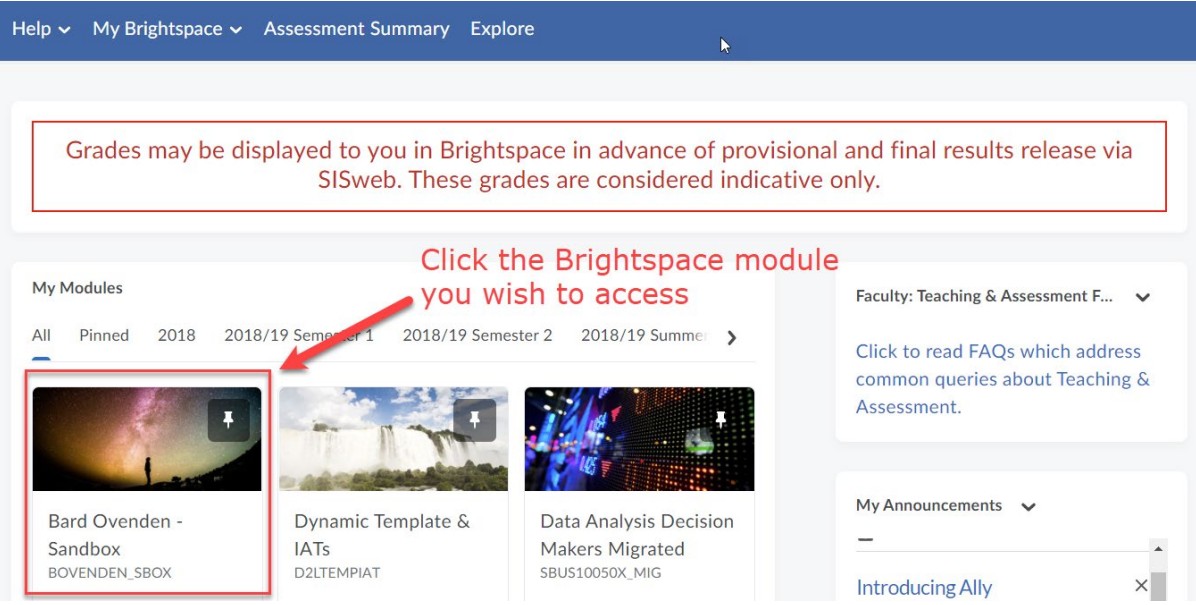